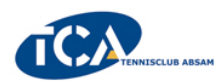

# **ANLEITUNG PLATZRESERVIERUNG**

- 1) Homepage des TC Absam aufrufen www.tc-absam.info Auf *Platzreservierung* klicken
- 2) Es öffnet sich ein neues Fenster (absam.tennisplatz.info) Rechts oben auf <sup>@ Anmelden</sup> klicken

## 3) **FÜR ANGEMELDETE MITGLIEDER**

- \* **Benutzername oder E-Mail-Adresse** und **Passwort** eingeben
- \* Das Kästchen mit **eingeloggt bleiben** klicken
- (dann muss die Anmeldung nur einmal gemacht werden)

#### \* **Anmelden** klicken

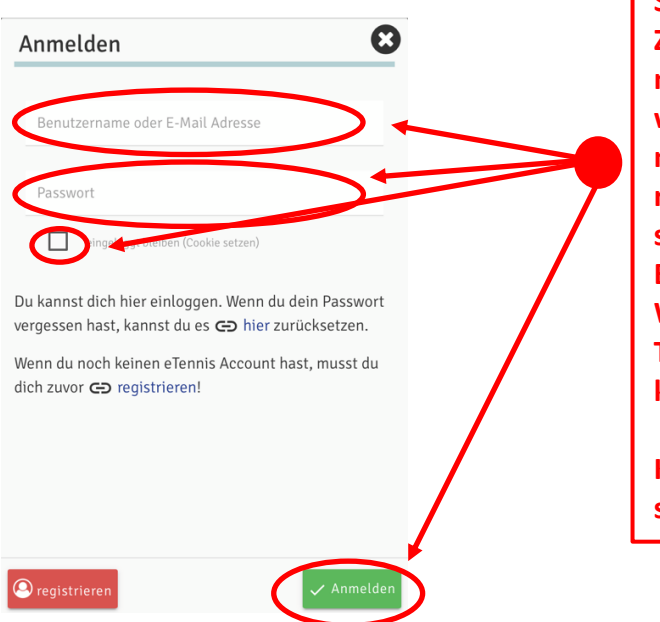

**Solltest du deine Zugangssaten nicht mehr wissen, bitte nicht neu registrieren, sondern Daniel Baur, Michael Waldner oder Thomas Mair kontaktieren**

**Kontaktdaten siehe Seite 2** 

4) **FÜR NEUE MITGLIEDER**

\* **Registrierung** klicken Tennisplatz Absam Mitgliedschaft Registrierung \* **Alle Daten** eingeben  $\equiv$   $\sim$  0004  $\ln 0$ Nonaff) weiblich Adressdaten Straß  $PLZ$  (D) Stad Zugangsdater

\* Datenschutz- und Nutzungsbedingungen akzeptieren Registrierung abschließen

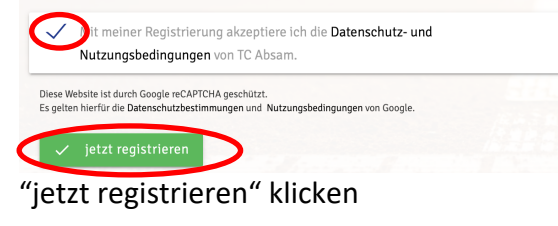

#### 5) **Platz buchen**

Auf die Stunde klicken (z.B.: So, 17.5. – Platz 1 um 10 Uhr)

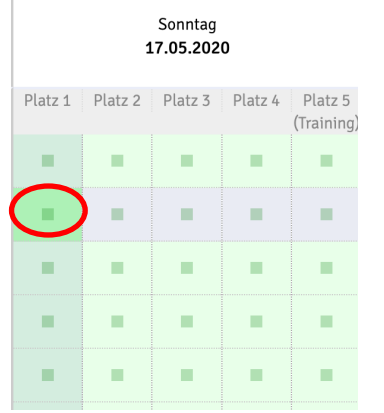

#### Mitspieler auswählen

Auf einen der vorgeschlagenen Spieler klicken oder unter "Suchen" einen anderen Spieler auswählen Sollte der Partner Gast sein, bitte "Gastspieler" auswählen

### Tennisplatz Absam Platz 1 · 17. Mai

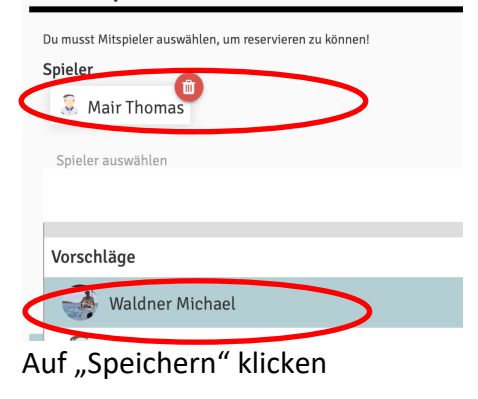

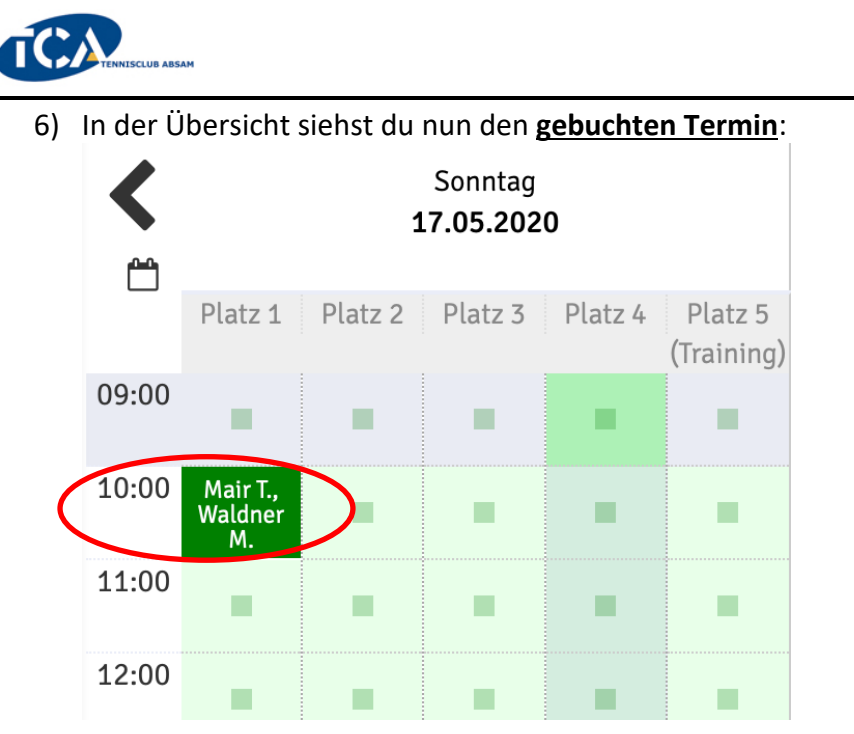

# **Solltet du deine Zugangsdaten nicht mehr wissen, bitte nicht neu registrieren:**

Wir stehen euch per E-Mail, SMS oder auch telefonisch zur Verfügung: Daniel Baur – reservierung@tc-absam.info 0650-5002889 Michael Waldner – kassier@tc-absam.info 0650-6999003 Thomas Mair – webmaster@tc-absam.info 0676-9159191